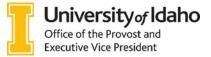

## PREPARING PROMOTION AND/OR TENURE DOSSIERS FOR REVIEW

Candidates, please work with your unit administrator and packet preparer to assemble the electronic Adobe pdf dossier required for promotion and/or tenure review. The college dean's assistant is an additional resource for this process. Web links to assist in preparation are on the Provost's Office website: <u>http://www.uidaho.edu/provost/faculty/tenure.</u>

The materials should be submitted in this order (first to last) You will have ALL bookmarks titled and included at time of submission:

Please note: If the packet is not complete it will be returned to your college

| Order | Adobe Bookmark Name                                                              | Instruction                                                                                                    |  |
|-------|----------------------------------------------------------------------------------|----------------------------------------------------------------------------------------------------|--|
| 1.    | Summary Form                                                                     | Template for 2-page dossier summary form can be found here.                                                                                                    |  |
| 2.    | College bylaws section                                                           | Include sections that cover annual review process, performance criteria and P&T criteria.                                                                                                    |  |
| 3.    | Department bylaws section                                                        | Include sections that cover annual review process, performance criteria and P&T criteria. If no dept. bylaws exist include a page and indicates such.                                               |  |
| 4.    | Candidate Statement                                                              | Context Statement and Personal Statement of Accomplishment<br>(Eight pages maximum + Optional One Page COVID Impact<br>Statement)                                                                   |  |
| 5.    | CV                                                                               | CV in UI format                                                                                                    |  |
| 6.    | Position Descriptions<br>2019 to present<br>2018<br>2017                         | Position descriptions for the period under review (includes all years since appointment to the candidate's current rank) – newest to oldest order. Use sub-bookmarks labeled by year as shown here. |  |
| 7.    | Annual Evaluations<br>2021<br>2020<br>2019 (continue for each year under review) | Annual Evaluations for the period under review (includes all years since appointment to the candidate's current rank) – newest to oldest order. Use sub-bookmarks labeled by year as shown here.    |  |
| 8.    | Teaching Evals Summary                                                           | Summary of teaching evaluations or extension workshops<br>(Whichever is applicable), all since last review period. For Teaching<br>Evaluations Email: <u>studeval@uidaho.edu</u>                    |  |
| 9.    | Teaching Effectiveness                                                           | Can include peer evaluations and/or candidate's evidence of teaching effectiveness                                                                                                    |  |
| 10.   | Prior Review Letters                                                             | Include letters only from any 3rd year review or periodic review.                                                                                                    |  |
| 11.   | Summary of Ext. Reviewers                                                        | To be filled out by the packet preparer or administrator. If External Reviewers are not required in the packet, insert a page indicating such                                                       |  |
| 12. 🕅 | Ext. Reviewer #1<br>Ext. Reviewer #2<br>Ext. Reviewer #3                         | Include an individual bookmark for each reviewer letter. If External Reviewers are not required in the packet, insert a page indicating such.                                                       |  |
| 13.   | Joint/ID/Center Letter                                                           | Letter(s) of review from interdisciplinary unit administrators and/or<br>Center Executive Officers. If no letters exist include a page and<br>indicate such                                         |  |

| Order | Adobe Bookmark Name                                                            | Instruction                                                                                                    |
|-------|--------------------------------------------------------------------------------|----------------------------------------------------------------------------------------------------|
| 14.   | Unit Level Reports<br>Unit P&T Committee Report<br>Unit Administrator's Report | Use sub-bookmarks labeled here to indicate which report. If no reports exist include a page and indicate such                                                                                                    |
| 15.   | Candidate Statement from the Unit<br>Level Review                              | If there is no candidate response, insert a page indicating such                                                                                                    |
| 16.   | College Level Report<br>College P&T Committee Report<br>Dean's Report          | Use sub-bookmarks labeled here to indicate which report. If no reports exist include a page and indicate such                                                                                                    |
| 17.   | Candidate Statement from the College<br>Level Review                           | If there is no candidate response, insert a page indicating such                                                                                                    |
| 18.   | Evidence of Accomplishment                                                     | Include four examples of scholarly work (if submitted to external<br>reviewers) and other materials chosen by the candidate (e.g.,<br>teaching evaluation details, miscellaneous letters of support, etc.<br>Additional narrative is not allowed. Provide sub-bookmarks for each<br>section of materials. |

## PROMOTION AND TENURE DOSSIER SUBMISSION GUIDELINES

ONLY the college deans' assistants have access to submit the electronic dossier(s). Submittal should be to the Provost Office OneDrive. Please contact the Provost's Office, 208.885.2564 / <u>VProvF@uidaho.edu</u> for assistance

| Order     | Instruction                                                                                                    |                                                                                                    |
|-----------|----------------------------------------------------------------------------------------------------|----------------------------------------------------------------------------------------------------|
| 1.        | Name the dossier using the relevant codes below: (all categories will have a – after)                                                 |                                                                                                    |
| College:  | 01CNR<br>02LIBR<br>03CLASS<br>04LAW<br>05ENG<br>06EHHS<br>07CBE<br>08CAA<br>09CALS<br>10CALS<br>11WWAMI<br>12FACLG<br>13COGS<br>14COS | College of Natural Resources<br>Library<br>College of Letters, Arts and Social Sciences<br>College of Law<br>College of Engineering<br>College of Education, Health and Human Sciences College of<br>Business and Economics<br>College of Art and Architecture<br>College of Art and Architecture<br>College of Agricultural and Life Sciences<br>College of Agricultural and Life Sciences Extension<br>WWAMI Medical Education<br>Faculty at Large<br>College of Graduate Studies<br>College of Science |
| Tenure:   | NTT<br>OT<br>I<br>T                                                                                                    | Non-tenure track<br>On track (this can include those with credit)<br>Ineligible<br>Tenured                                                                                                    |
| Promotion | ASSOC<br>FULL<br>SNR                                                                                                    | Assistant Professor promoting to Associate Professor<br>Associate Professor promoting to Full Professor<br>Instructor promoting to Senior Instructor                                                                                                    |
| Name:     | Last-First.                                                                                                    |                                                                                                    |
| EXAMPLES: | 120/                                                                                                    | WAMI-NTT-ASSOC-Vandal-Joe<br>AA-OT-ASSOC-Vandal-Joe<br>NG-T-FULL-Vandal-Joe<br>Provost's Office: Updated 10/2024                                                                                                    |

## 2. When you save the dossier be sure the following properties are set:

- Click on File, Properties, Initial View (tab at top)
- Set "Navigation tab to: Bookmarks panel and page
- Set "Page layout" to: Single page continuous
- Set "Magnification" to 100%
- Resize window to initial page, check marked
- Click OK
- Save

3.

If the magnification setting is not consistent, try the following steps after completing the above steps. Step 1: open file

- Step 2: highlight each bookmark, including the sub bookmarks. This must be done by combination of using shift and control clicking on bookmarks.
- Step 3: right click and select properties, click on the actions tab
- Step 4: from the select action menu, select execute a menu item
- Step 5: click the add button
- Step 6: scroll down and select View>Zoom>Actual Size, click OK
- Step 7: exit the menu properly and save the document. See if it works.